## 班級導師功能**-**班會紀錄歷史報表下載

於主功能選單,點選「班會紀錄報表」可進行相關操作。

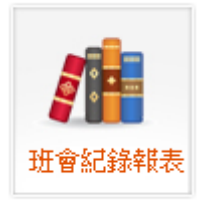

1. 操作概念:

每位導師每學期不一定只輔導一個班級,故必需先定義您所要查詢的學年度及學期別。 2. 操作說明:

- (1) 請填寫三碼學年度以及兩碼學期別(預設會是當學期)。
- (2) 點選「查詢」按鈕。

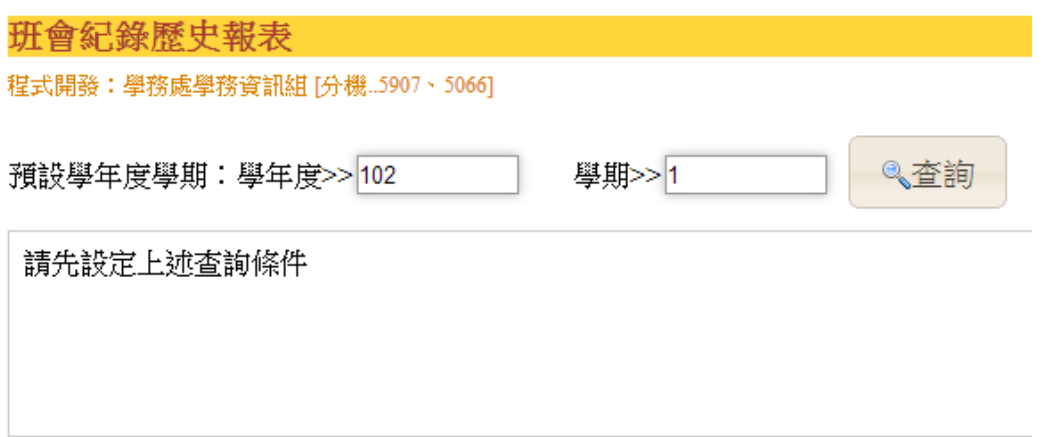

(3) 點選「查詢」按鈕後,會在下方區塊產生該學期所輔導的班級班會紀錄 PDF 檔,供導 師下載參考查閱。

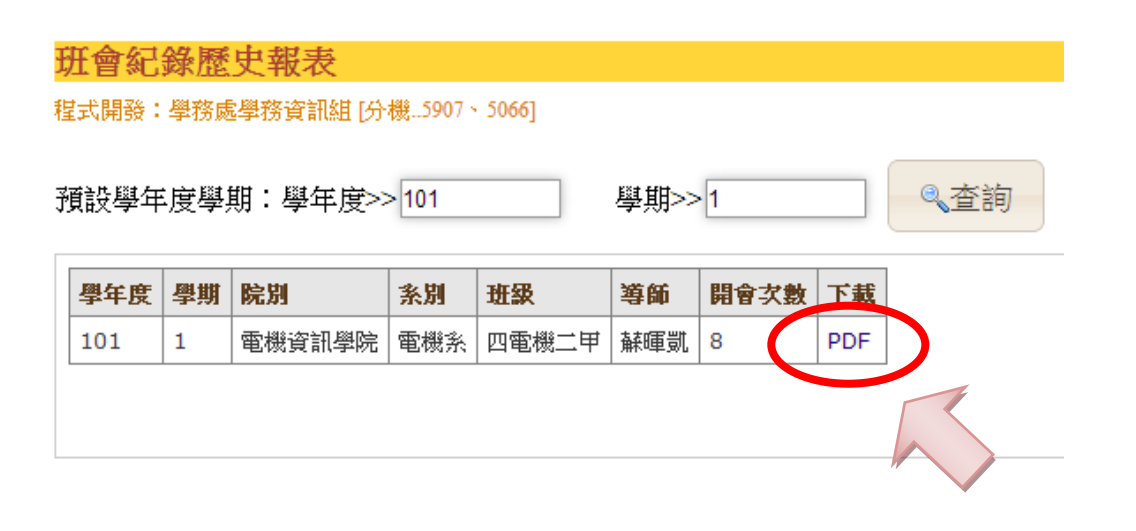